## **DataHub Properties tab**

The **DataHub Properties** tab shows the properties (names and values) and associations of a selected node in DataHub Explorer that you can edit and save their value. You can also open, update, or delete the following items in the **DataHub Properties** tab.

- MagicDraw<sup>®</sup> elements
- DOORS objects and modules
- CSV items
- $\bullet$  IBM<sup>®</sup> Rational<sup>®</sup> DOORS<sup>®</sup> Next Generation Artifacts
- HP Application Lifecycle Management projects

To open the **DataHub Properties** tab in MagicDraw®, do one of the following

- Right-click a node in DataHub Explorer and click **Properties**.
- Double-click a node in DataHub Explorer.

The **DataHub Properties** tab opens in MagicDraw<sup>®</sup>, and the properties of the selected item are displayed.

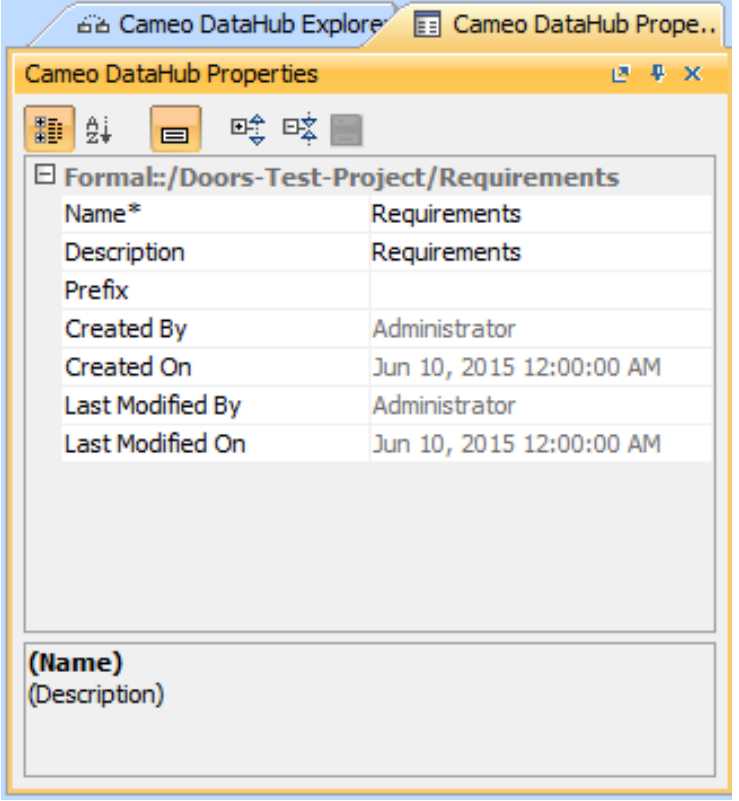

## **Note**

- The **DH Links** panel opens when the **DataHub Properties** tab is open.  $\bullet$
- Read-only and multi-valued properties cannot be edited. However, you can edit multi-valued properties through the Specifications  $\bullet$ window.

The table below explains the function of each icon in the DataHub Properties tab in MagicDraw<sup>®</sup>.

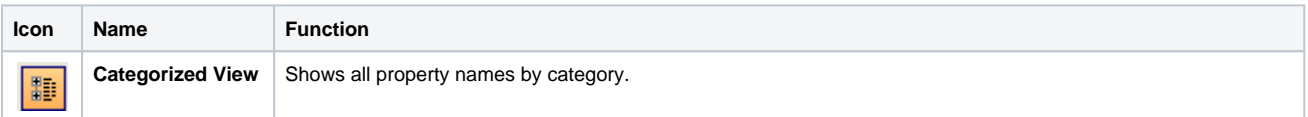

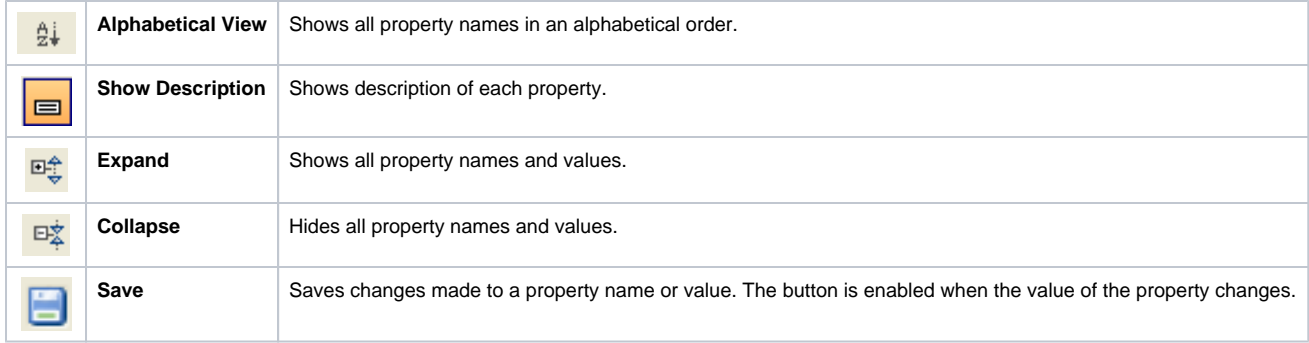